## **Access the Members Only Pages on the LWVML Website**

1. Type *lwvml.org* in the address bar of your web browser and press **Enter**.

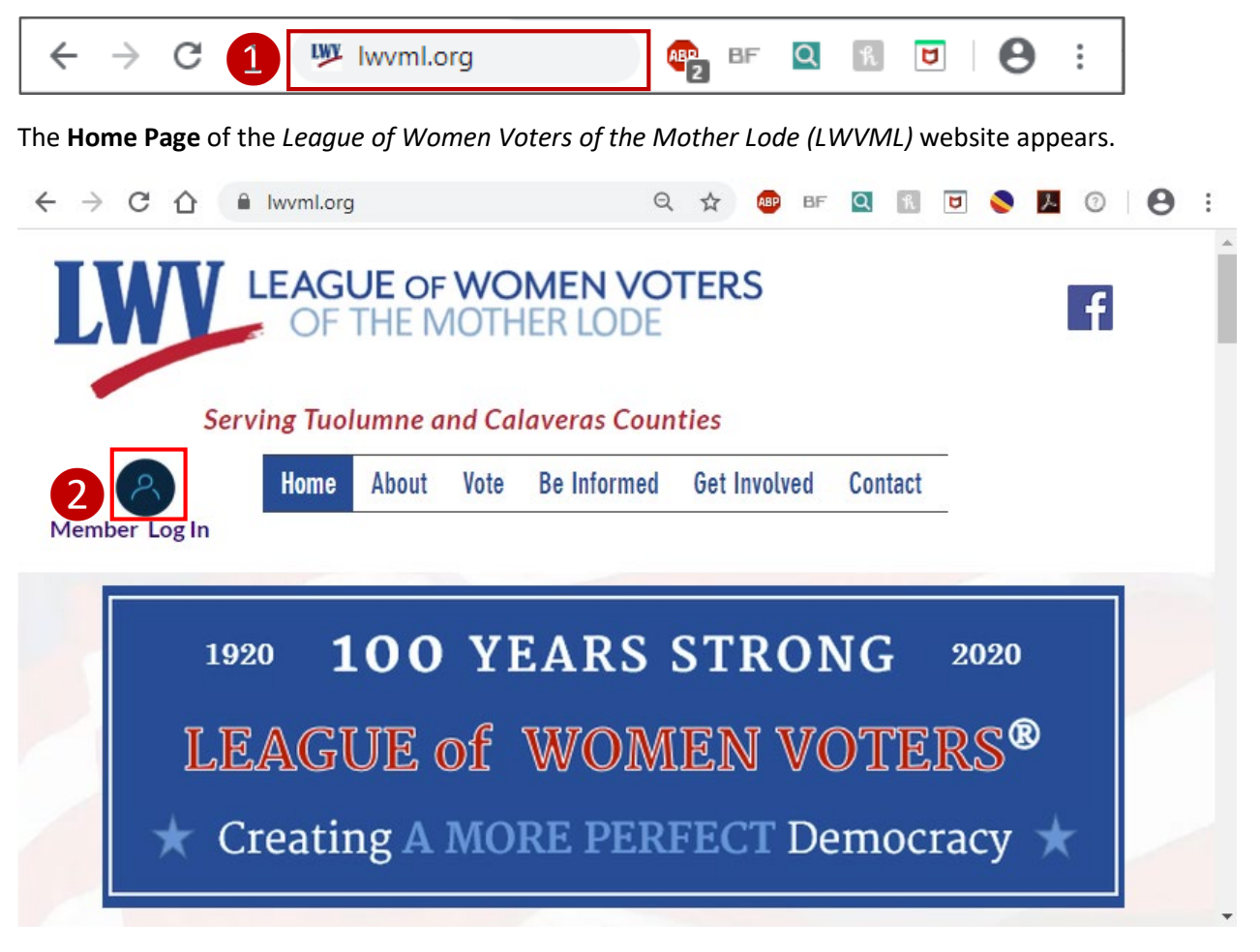

2. Click the **Member Log In** button at the top of the page to the left of the menu bar. The **Log In** window appears.

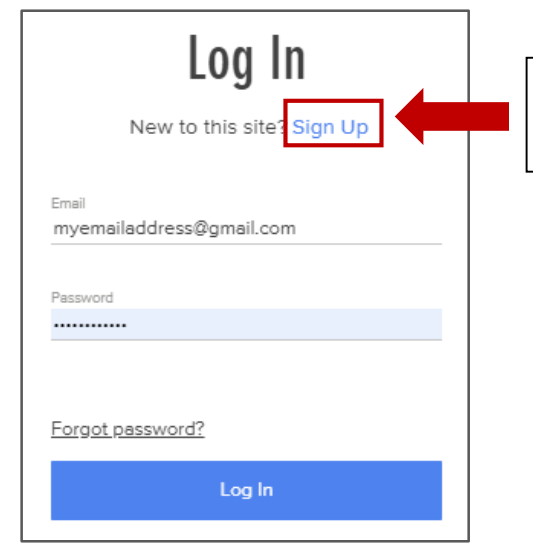

*If you DO NOT yet have an approved member log in,*  click **Sign Up** and continue to Step 3.

## NOTE

*If you already have an approved member log in,*  continue to Step 4 and follow the instructions to log in.

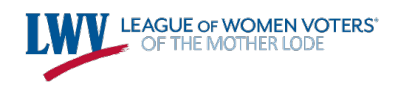

3. The **Sign Up Window** appears. Enter your preferred Log in information and request access.

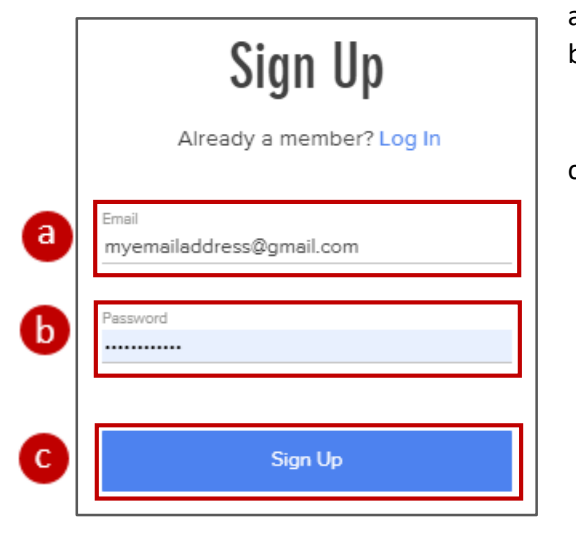

- a. In the **Email** field, type your email address.
- b. *Note*: Passwords that use a combination of upper and lower case letters, numbers and symbols are most secure. *Please remember your password!*
- c. Click the **Sign Up** button**.** A confirmation window appears notifying you that your access request has been sent.

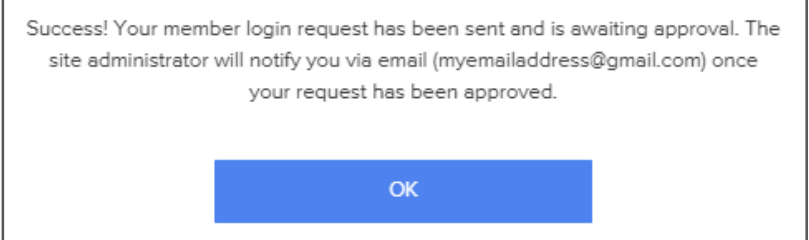

Once you receive the email confirming that your request has been approved, repeat Steps 1 and 2 as necessary to re-access the **Log In** window. Then, continue to Step 4.

4. Enter your Log In information in the **Log In** window.

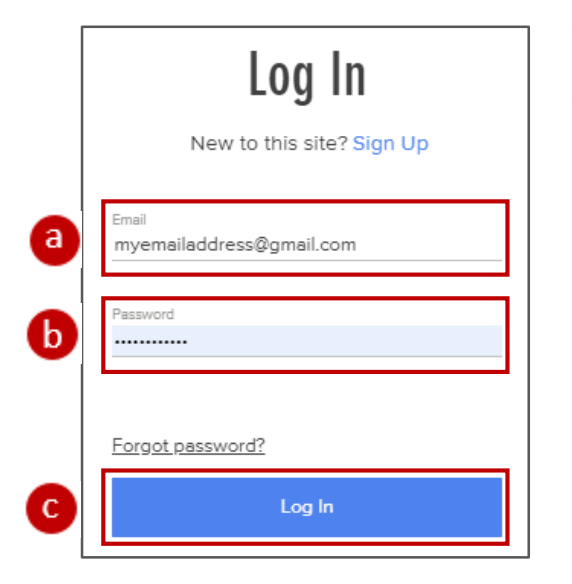

- a. In the **Email** field, type your email address.
- b. In the **Password** field, type your password.
- c. Click the **Log In** button. The *Members Only Welcome Page* appears.

## NOTE

**Please note the advisory in the page header.**

*"This page is intended for current members of the League of Women Voters of the Mother Lode only.*

*Please respect the privacy of your fellow members and do not share personal or proprietary information from this page."*